# **Novell Sentinel 6.1 SP2**

April 2010

#### **Novell®**

Novell<sup>®</sup> Sentinel<sup>™</sup> is a Security Information and Event Management solution that provides a realtime, holistic view of security and compliance activities, while helping customers monitor, report, and respond automatically to network events across the enterprise.

- [Section 1, "Overview," on page 1](#page-0-0)
- [Section 2, "What's New in Sentinel 6.1 SP2," on page 1](#page-0-1)
- [Section 3, "What's New in Sentinel 6.1 SP1 Hotfix 2," on page 3](#page-2-0)
- [Section 4, "What's New in Sentinel 6.1 SP1 Hotfix 1," on page 4](#page-3-0)
- [Section 5, "Sentinel 6.1 SP2 Installation," on page 4](#page-3-1)
- [Section 6, "Sentinel Database Patch Installation," on page 7](#page-6-0)
- [Section 7, "Post-Installation," on page 11](#page-10-0)
- [Section 8, "Defects Fixed in Sentinel 6.1 SP2," on page 12](#page-11-0)
- [Section 9, "Known Issues in Sentinel 6.1 SP2," on page 12](#page-11-1)
- [Section 10, "Defects Fixed in Sentinel 6.1 SP1 Hotfix 2," on page 15](#page-14-0)
- [Section 11, "Defects Fixed in Sentinel 6.1 SP1 Hotfix 1," on page 16](#page-15-0)
- [Section 12, "Documentation Conventions," on page 17](#page-16-0)
- [Section 13, "Legal Notices," on page 17](#page-16-1)

## <span id="page-0-0"></span>**1 Overview**

This service pack applies the latest software fixes and enhancements to an existing installation of Sentinel 6.1 SP1, Sentinel 6.1 SP1 Hotfix 1, and Sentinel 6.1 SP1 Hotfix 2.

The service pack must be installed on all existing Sentinel 6.1 SP1 client and server machines. This includes machines with the Sentinel server, Correlation Engine, Sentinel Database, Collector Manager, Sentinel Control Center (SCC), Collector Builder, and Sentinel Data Manager (SDM).

This service pack is mandatory for all users who subscribe to the Advisor data service.

## <span id="page-0-1"></span>**2 What's New in Sentinel 6.1 SP2**

- [Section 2.1, "Supported Platforms," on page 2](#page-1-0)
- [Section 2.2, "New Features," on page 2](#page-1-1)
- [Section 2.3, "Enhancements," on page 2](#page-1-2)

## <span id="page-1-0"></span>**2.1 Supported Platforms**

Sentinel 6.1 SP2 now supports the following platforms and databases:

- SUSE<sup>®</sup> Linux Enterprise Server (SLES) 11 64-bit
- Oracle\* database 11g Release 2
- Oracle 10g with the latest patch 10.2.0.4

For more information, see [System Requirements](http://www.novell.com/documentation/sentinel61/s61_install/?page=/documentation/sentinel61/s61_install/data/bgmq7g2.html) (http://www.novell.com/documentation/sentinel61/ s61\_install/?page=/documentation/sentinel61/s61\_install/data/bgmq7g2.html) in the *Sentinel 6.1 SP2 Installation Guide*.

## <span id="page-1-1"></span>**2.2 New Features**

Download Manager is a new feature that helps you to automatically update the Advisor data feed on your Sentinel 6.1 server. The Download Manager also enables you to configure automated downloads at specific intervals and notifies the Advisor process to process the downloaded feed on the Sentinel 6.1 server after the Advisor feed is downloaded.

For more information on Download Manager, see [Download Manager](http://www.novell.com/documentation/sentinel61/s61_user/?page=/documentation/sentinel61/s61_user/data/bmfw15j.html) (http://www.novell.com/ documentation/sentinel61/s61\_user/?page=/documentation/sentinel61/s61\_user/data/ bmfw15j.html) in the *Sentinel 6.1 SP2 User Guide*.

## <span id="page-1-2"></span>**2.3 Enhancements**

- ["Advisor" on page 2](#page-1-3)
- ["LDAP Authentication" on page 2](#page-1-4)
- ["Database Cleanup Utility" on page 3](#page-2-1)

#### <span id="page-1-3"></span>**2.3.1 Advisor**

This version of Sentinel includes a complimentary sample of the Advisor subscription data, which enables exploit detection.

A new user interface has been added to the SCC that enables you to:

- Download the Advisor data feed.
- Process the downloaded data feed either automatically or manually.
- Configure the Advisor products that need to be included for exploit detection.
- View the status of the processed feed.

For more information on Advisor, see [Advisor](http://www.novell.com/documentation/sentinel61/s61_user/?page=/documentation/sentinel61/s61_user/data/bhj32op.html) (http://www.novell.com/documentation/sentinel61/ s61\_user/?page=/documentation/sentinel61/s61\_user/data/bhj32op.html) in the *Sentinel 6.1 SP2 User Guide*.

#### <span id="page-1-4"></span>**2.3.2 LDAP Authentication**

 LDAP authentication is now supported on Windows\* and Solaris\* platforms in addition to Linux\* platform.

- A new option named *LDAP* is added in the *Admin* > *User Configuration* > *Add User* window of the SCC, which enables you to create user accounts using LDAP authentication.
- LDAP authentication can be performed with or without Anonymous searches on the LDAP directory.
- You can configure one or more LDAP servers as failover servers for LDAP authentication.

For more information on configuring a Sentinel server for LDAP authentication, see [LDAP](http://www.novell.com/documentation/sentinel61/s61_install/?page=/documentation/sentinel61/s61_install/data/bmubfr0.html)  [Authentication](http://www.novell.com/documentation/sentinel61/s61_install/?page=/documentation/sentinel61/s61_install/data/bmubfr0.html) (http://www.novell.com/documentation/sentinel61/s61\_install/?page=/ documentation/sentinel61/s61\_install/data/bmubfr0.html) in the *Sentinel 6.1 SP2 Installation Guide*.

#### <span id="page-2-1"></span>**2.3.3 Database Cleanup Utility**

In addition to the option of cleaning the Incidents and Identities data from the Sentinel database, the database cleanup utility now enables you to clean the Advisor, Asset, and Vulnerability data from the Sentinel database.

For more information on the Database Cleanup utility, see [Database Cleanup](http://www.novell.com/documentation/sentinel61/s61_user/?page=/documentation/sentinel61/s61_user/data/bhjo270.html) (http:// www.novell.com/documentation/sentinel61/s61\_user/?page=/documentation/sentinel61/s61\_user/ data/bhjo270.html) in the *Sentinel 6.1 SP2 User Guide*.

## <span id="page-2-0"></span>**3 What's New in Sentinel 6.1 SP1 Hotfix 2**

Sentinel 6.1 SP1 Hotfix 2 is a maintenance release for Sentinel 6.1 SP1 and Sentinel 6.1 SP1 Hotfix 1. In addition to bug fixes, enhancements are made to the following features.

- [Section 3.1, "Global Filters," on page 3](#page-2-2)
- [Section 3.2, "JRE Upgrade," on page 3](#page-2-3)
- [Section 3.3, "LDAP Authentication," on page 3](#page-2-4)
- [Section 3.4, "Collector Manager," on page 4](#page-3-2)

### <span id="page-2-2"></span>**3.1 Global Filters**

- JavaScript\* actions have now been associated with global filters
- An *Action Manager* button has been added in the Global Filter Configuration window, which enables you to add, modify, and delete actions.

For more information on global filters, see [Global Filters](http://www.novell.com/documentation/sentinel61/s61_user/?page=/documentation/sentinel61/s61_user/data/bhjlkyb.html#bhjlkye) (http://www.novell.com/documentation/ sentinel61/s61\_user/?page=/documentation/sentinel61/s61\_user/data/bhjlkyb.html#bhjlkye).

### <span id="page-2-3"></span>**3.2 JRE Upgrade**

The Java\* Runtime Environment\* (JRE\*) has been upgraded from 1.5 to 1.6 as Java 2 Platform, Standard Edition (J2SE)\* 5.0 will be unsupported by Sun\* as of October 30, 2009.

### <span id="page-2-4"></span>**3.3 LDAP Authentication**

A Sentinel 6.1 server can now be configured for LDAP authentication to enable users to login to Sentinel using a Novell eDirectory™ or Microsoft\* Active Directory\* username and password.

**NOTE:** LDAP authentication is currently supported only on Linux\* servers.

For more information on configuring a Sentinel server for LDAP authentication, see [Configuring](http://www.novell.com/documentation/sentinel61/s61_install/?page=/documentation/sentinel61/s61_install/data/blutcr3.html)  [Sentinel 6.1 Server for LDAP Authentication](http://www.novell.com/documentation/sentinel61/s61_install/?page=/documentation/sentinel61/s61_install/data/blutcr3.html) (http://www.novell.com/documentation/sentinel61/ s61\_install/?page=/documentation/sentinel61/s61\_install/data/blutcr3.html).

## <span id="page-3-2"></span>**3.4 Collector Manager**

The EventRouter component of the Collector Manager handles internal functions such as processing maps and applying global filters on the events parsed by the Collector Manager. These processes can cause high CPU and RAM usage on a remote system.

With Sentinel 6.1 SP1 Hotfix 2 and later, you can configure a lightweight version of the Collector Manager on remote systems that have limited CPU and RAM. The internal functions of a Lightweight Collector Manager (LWCM) are handled by the Sentinel server (or whichever system is running DAS), so they consume less CPU and RAM on the remote system.

The EventRouter must be configured to operate in server and client modes on the DAS system and Collector Manager system. The Collector Manager system on which the EventRouter is configured to run in the client mode is referred to as the LWCM.

**NOTE:** You should configure a Light Weight Collector Manager on machines that have limited CPU and RAM for the Collector Manager process.

For more information on configuring a Light Weight Collector Manager, see [Configuring the Light](http://www.novell.com/documentation/sentinel61/s61_install/?page=/documentation/sentinel61/s61_install/data/bgms016.html#bl53pzx)  [Weight Collector Manager](http://www.novell.com/documentation/sentinel61/s61_install/?page=/documentation/sentinel61/s61_install/data/bgms016.html#bl53pzx) (http://www.novell.com/documentation/sentinel61/s61\_install/?page=/ documentation/sentinel61/s61\_install/data/bgms016.html#bl53pzx).

# <span id="page-3-0"></span>**4 What's New in Sentinel 6.1 SP1 Hotfix 1**

The Sentinel 6.1 SP1 Hotfix 1 applies the latest software fixes and enhancements to an existing installation of Sentinel 6.1 SP1. This patch does not include any new features.

# <span id="page-3-1"></span>**5 Sentinel 6.1 SP2 Installation**

- [Section 5.1, "Prerequisites," on page 4](#page-3-3)
- [Section 5.2, "Installing Sentinel 6.1 SP2," on page 6](#page-5-0)

## <span id="page-3-3"></span>**5.1 Prerequisites**

The prerequisites depend on the Sentinel system version and platform. Sentinel 6.1 SP2 must be installed on machines that have Sentinel 6.1 SP1 or later. Carefully read each section below to determine the steps that apply to your environment.

- $\bullet$  If Sentinel 4.x or 5.x is installed, it must be upgraded to Sentinel 6.1.0.0 by using the upgrade installer. See the *Patch Installation Guide* for instructions.
- If Sentinel is not yet installed, install it by using the Sentinel 6.1 SP2 full installer. See the *Installation Guide* for instructions.
- If Sentinel 6.1 is installed, ensure that you have upgraded it to Sentinel 6.1 SP1.

The full product documentation is available at the [Novell Sentinel 6.1 Documentation Web site](http://www.novell.com/documentation/sentinel61) (http://www.novell.com/documentation/sentinel61).

- ["Back Up the Sentinel System" on page 5](#page-4-0)
- ["Back Up the AUDIT\\_RECORD Table" on page 5](#page-4-1)
- ["Back Up the CONFIGS and USERS Tables" on page 5](#page-4-2)
- ["Add Partitions in the AUDIT\\_RECORD TABLE" on page 6](#page-5-1)

#### <span id="page-4-0"></span>**5.1.1 Back Up the Sentinel System**

This prerequisite applies to all Sentinel systems regardless of the version or platform.

You should have a complete backup of the files on all the machines on which you are installing the patch, including the Sentinel database. At a minimum, you need a backup of the contents of the ESEC\_HOME directory. This protects your system against unexpected installation errors.

#### <span id="page-4-1"></span>**5.1.2 Back Up the AUDIT\_RECORD Table**

This prerequisite is not necessary if you have already applied Sentinel 6.1 SP1 Hotfix 1. However, it is necessary if Hotfix 1 has not been applied yet.

Starting with Sentinel 6.1 SP1 Hotfix 1, the AUDIT\_RECORD table, which contains internal audit events for the Sentinel system, is configured for partitioning and archiving for better table management. Because the existing table was not partitioned or archived prior to Sentinel 6.1 SP1 Hotfix 1, the PatchDb script might fail if the AUDIT\_RECORD table is too large relative to the amount of temporary tablespace available.

There are two approaches to ensure that the PatchDb script runs successfully, depending on whether it is critical to your organization to preserve the data in the AUDIT\_RECORD table.

If the AUDIT\_RECORD data is not important, use the following SQL command to truncate the AUDIT\_RECORD table:

TRUNCATE TABLE AUDIT\_RECORD

If the AUDIT\_RECORD data is important and needs to be preserved, add more space to the temporary tablespace. The amount of space depends on your environment; consult your Database Administrator (DBA) for adequate settings.

#### <span id="page-4-2"></span>**5.1.3 Back Up the CONFIGS and USERS Tables**

The CONFIGS and USERS tables are modified when you install Sentinel 6.1 SP2. Therefore, you should back up these tables before installing this service pack.

There are several methods to back up the database tables. The following examples use the Export utility of Oracle and BCP utility of MS SQL to back up the database tables:

#### **Oracle**

- **1** Log in to the Sentinel database server as the oracle user.
- **2** Execute the following command to export the CONFIGS and USERS tables:

```
exp esecdba/<esecdba password> tables=users, configs
file=sentinel_sp2_tables.exp log=sentinel_sp2_tables.log
```
**MS SQL** 

- **1** Log in to the Sentinel database server as the administrator user.
- **2** Execute the following command:

```
bcp <DB_NAME>.dbo.users out <BACKUP_DIR>\users.bcp -T -t "~" -n -
U<esecdba_username> -P<esecdba_password> -S <DB_HOST_NAME> -e
<BACKUP_DIR>\users.err
bcp <DB_NAME>.dbo.configs out <BACKUP_DIR>\configs.bcp -T -t "~" -n -
U<esecdba username> -P<esecdba password> -S <DB HOST NAME> -e
<BACKUP_DIR>\configs.err
```
#### <span id="page-5-1"></span>**5.1.4 Add Partitions in the AUDIT\_RECORD TABLE**

If the Online Current partition is at P\_MAX level in the AUDIT\_RECORD table, you should add partitions in the AUDIT\_RECORD table by using SDM.

### <span id="page-5-0"></span>**5.2 Installing Sentinel 6.1 SP2**

**1** Log in to the machine that has the Sentinel installation you want to update.

- **Linux/Solaris:** Log in as root.
- **Windows Vista:** Log in as any user if User Access Control is enabled. If User Access Control is disabled, you must log in as an Administrator.
- **Other Windows Systems:** Log in as an Administrator.
- **2** Verify that the environment variables for Sentinel are set by running one of the following commands:
	- $\bullet$  Linux/Solaris: echo \$ESEC HOME
	- $\bullet$  Windows: echo %ESEC HOME%
- **3** Extract the *<SENTINEL\_6.1.2.zip>* file.
- **4** Close all Sentinel applications running on the machine, including:
	- Sentinel Control Center
	- Sentinel Collector Builder
	- Sentinel Data Manager
	- Sentinel Solution Designer (SSD)
- **5** Stop the Sentinel services running on the machine:
	- **Linux/Solaris:** Run the \$ESEC\_HOME/bin/sentinel.sh stop command.
	- **Windows:** Use Windows Service Manager to stop the Sentinel service.
- **6** Open the command prompt.

For most Windows systems and for Linux/Solaris, you can log in as any user to open the prompt. For Windows Vista\*, use the following instructions to open the command prompt as an Administrator:

- **6a** Go to *Start > All Programs > Accessories*.
- **6b** Right-click *Command Prompt* and select *Run as administrator*.

If User Access Control is enabled and you are logged in as a user with administrator privileges, a User Access Control window appears to notify that Windows needs your permission to continue.

**6c** Click *Continue*.

If you are logged in as a user without administrative privileges, you are prompted to authenticate as an administrative user.

- **7** On the command line, return to the extracted service pack top-level directory and run the script to start the service pack installer:
	- **Linux/Solaris:** ./service\_pack.sh
	- **Windows:** service\_pack.bat

After you run the script, the Sentinel 6.1 SP1 is the prerequisite for this patch installation message appears.

- **8** Depending on whether Sentinel 6.1 SP1 is installed, decide whether to continue with the installation of the service pack:
	- **Linux/Solaris:** If Sentinel 6.1 SP1 is already installed, press y and continue with the installation. If Sentinel 6.1 SP1 is not installed, press n to terminate the installation and install Sentinel 6.1 SP1.
	- **Windows:** If Sentinel 6.1 SP1 is already installed, press Enter and continue with the installation. If Sentinel 6.1 SP1 is not installed, press Ctrl+C to terminate the installation and install Sentinel 6.1 SP1.
- **9** Press Enter when you are prompted to start the service pack installation procedure.
- **10** After the installation is complete, log out and log in again to apply the environmental variable changes.
- **11** Repeat Step 1 through Step 2 on every Sentinel server and client machine that has the Sentinel software installed.
- **12** Restart Sentinel services on all machines:
	- **Linux/Solaris:** Run \$ESEC\_HOME/bin/sentinel.sh start.
	- **Windows:** Use the Windows Service Manager to start the Sentinel services.

## <span id="page-6-0"></span>**6 Sentinel Database Patch Installation**

In addition to patching the Sentinel components, you must run a script to patch the database. The instructions are different depending on which database you have.

- [Section 6.1, "Sentinel Database Patch Installation on Oracle," on page 7](#page-6-1)
- [Section 6.2, "Upgrading the Database from Oracle 10g to Oracle 11g," on page 9](#page-8-0)
- [Section 6.3, "Sentinel Database Patch Installation on SQL Server," on page 10](#page-9-0)

### <span id="page-6-1"></span>**6.1 Sentinel Database Patch Installation on Oracle**

The following sections describe the prerequisites and the procedure to install the database patch on Oracle:

- ["Prerequisites" on page 8](#page-7-0)
- ["Applying the Database Patch" on page 8](#page-7-1)

#### <span id="page-7-0"></span>**6.1.1 Prerequisites**

The machine and account from which the database patch is run must meet the following requirements:

- The user has the PATH variable set to \$ORACLE\_HOME/bin.
- The user has the ORACLE HOME environment variable set to the directory where the Oracle software is installed.
- The user must be a member of the Oracle OS user group.
- The user has the Java\* 1.6 executable included in the PATH variable.

**TIP:** You can run the PatchDb script directly on the database server machine if the prerequisites are met. However, in some environments, local policies prohibit this type of installation (for example, you cannot install Java on the database server). In this situation, you can run the script from any other machine if the prerequisites are met.

By default, all Sentinel 6.1 machines have the required version of Java, but the default Java installation done by Sentinel does not allow Oracle users to access the \$ESEC\_HOME/jre directory. You can add Oracle users to the esec group (for example, groupmod  $-A$  oracle esec), temporarily modify the permissions on the directory (for example, chown  $-R$  oracle \$ESEC HOME/jre) and revert the permissions after executing the PatchDb script, or install a second instance of Java.

If you are using a machine that does not have Sentinel installed on it, run the following commands:

To verify the Java version and PATH variable settings:

java -version

To update the PATH environment variable to include the Java installation directory:

export PATH=/opt/novell/sentinel6/jre/bin:\$PATH

To install Java, download the appropriate Java runtime environment\* (JRE\*) 6.0 from the [Sun\\* Web](http://java.sun.com/javase/downloads/index.jsp)  [site](http://java.sun.com/javase/downloads/index.jsp) (http://java.sun.com/javase/downloads/index.jsp).

#### <span id="page-7-1"></span>**6.1.2 Applying the Database Patch**

- **1** Log in to the database server or another machine that has a connection to the Sentinel database.
- **2** Ensure that your machine meets the Java prerequisites.
- **3** Stop the Sentinel services.
- **4** Extract the *<SENTINEL\_6.1.2.zip>* file.
- **5** On the command line, move to the installation directory that was just extracted.
- **6** Change to the <install\_directory>/db\_patch/bin directory.
- **7** Enter the ./PatchDb.sh command to start the installation.
- **8** Follow the prompts and specify the following information:
	- Hostname or IP address of the Oracle Sentinel database that you want to patch.
	- Port number of the Oracle Sentinel database that you want to patch.
	- Database net service name.
	- Database service name of the Oracle Sentinel database that you want to patch.
	- esecdba user password.

**9** Press Enter.

The script verifies the specified information and begins the database patch installation.

**10** After the installation is complete, check for any errors.

If there are no errors, the Sentinel database patch installation is complete. If there are errors, resolve the errors by referring to the error log files and rerunning the PatchDb utility.

- **11** Restart the Sentinel services on all machines:
	- **Linux/Solaris:** Run the \$ESEC\_HOME/bin/sentinel.sh start command.
	- **Windows:** Use Windows Service Manager to start the Sentinel services.

## <span id="page-8-0"></span>**6.2 Upgrading the Database from Oracle 10g to Oracle 11g**

**NOTE:** There are several methods to upgrade the database from Oracle 10g to Oracle 11g. This section provides instructions on upgrading the database manually.

- **1** Shut down all the Sentinel applications.
- **2** Install the Oracle 11g software on a new ORACLE\_HOME and ORACLE\_BASE directory. For more information, refer to the [Oracle Documentation Web site](http://www.oracle.com/technology/documentation/database.html) (http://www.oracle.com/technology/ documentation/database.html).
- **3** Verify the database for upgrading to Oracle 11g by using the pre-upgrade information tool (utlu111i.sql).

The SQL script is available at the Oracle 11g location, oracle home/rdbms/admin/ utlu111i.sql. Run the script from the source database (Oracle 10g).

**4** Connect to the database sysdba and run the following script:

```
SQL>spool upgrade_info.log
SQL>@/11g_oracle_home/rdbms/admin/utlu111i.sql
```
- **5** Open the upgrade.info log file and check for any errors. If there are any errors, download and install the required patch files from the [Oracle Web site](https://support.oracle.com/) (https://support.oracle.com/).
- **6** Specify the following parameters in the initialization parameter file:

```
diagnostic_dest= $ORACLE_BASE/diag
memory max target=1GB
memory_target= 800m
compatible= 11.1.0
```
**7** Shut down the Oracle 10g database:

SQL>shutdown immediate

- **8** Set the ORACLE HOME and ORACLE BASE environment variables to the Oracle 11g software.
- **9** Use the new parameter values to Connect to Oracle 11g.
- **10** Start the database in the upgrade mode:

SQL> startup upgrade

**11** Use the catupgrd.sql script to upgrade the database:

```
SQL> spool upgrade.log
SQL> @/rdbms/admin/catupgrd.sql
```
**12** Open the upgrade.log file and check for errors. If there are any errors, download and install the required patch files from the [Oracle Web site](https://support.oracle.com/) (https://support.oracle.com/).

**13** Run the utlu111s.sql post upgrade script:

SQL>startup

SQL>@/rdbms/admin/utlrp.sql

**14** Check the status of database components and ensure that all components are using the Oracle 11g version.

SQL>select comp\_name, version, status from dba\_registry

- **15** Copy the tnsnames.ora, listener.ora, sqlnet.ora files from the Oracle 10g source ORACLE HOME to the Oracle 11g ORACLE HOME.
- **16** Shut down the database and start the database, database listener, Sentinel, and all other services.

## <span id="page-9-0"></span>**6.3 Sentinel Database Patch Installation on SQL Server**

This section describes the prerequisites and the procedure to install the database patch on SQL Server\*.

The main patch script for SQL Server is PatchDb.bat.

- ["Prerequisites" on page 10](#page-9-1)
- ["Applying the Database Patch" on page 10](#page-9-2)

#### <span id="page-9-1"></span>**6.3.1 Prerequisites**

The following are the prerequisites for applying the SQL Server patch:

- The patch must be copied to the machine that is running the Sentinel database.
- The patch must be run by using the Sentinel Database User credentials or by esecdba if you are using SQL Authentication.
- The user must have the Java 1.6 executable included in the PATH variable.

If you are using a machine that does not have Sentinel installed on it, run the following command to verify the Java version and PATH variable settings:

```
java -version
```
To install Java, download the appropriate Java runtime environment (JRE) 6.0 from the [Sun Web](http://java.sun.com/javase/downloads/index.jsp)  [site](http://java.sun.com/javase/downloads/index.jsp) (http://java.sun.com/javase/downloads/index.jsp).

#### <span id="page-9-2"></span>**6.3.2 Applying the Database Patch**

To install the database patch, you need the credentials for the Sentinel database user.

- **1** Log in to the database machine as the Windows Domain user (Sentinel database user).
- **2** Stop the Sentinel services.
- **3** Extract the *<SENTINEL\_6.1.2.zip>* file.
- **4** Open the command prompt.
- **5** Change to the <install\_directory>\db\_patch\bin directory. The install directory is the directory where the Sentinel service pack is installed.
- **6** Enter the PatchDb.bat command.
- **7** Follow the prompts and specify the following information:
	- Hostname or IP address of the SQL Server Sentinel database machine.
	- SQL Server database instance name, if any.
	- Port number of the SOL Server database.
	- Name of the SQL Server database to patch (ESEC by default).
	- 1 for the Windows Authentication option or 2 for the SQL Authentication option.
- **8** Press Enter.

The script verifies the entered information and proceeds if the authentication is successful.

**9** After the installation is complete, check for any errors.

If there are no errors, the Sentinel Database patch installation is complete. If there are errors, resolve the errors by referring to the error log files and rerunning the PatchDb utility

**10** After the patch runs with no errors, restart the Sentinel services.

## <span id="page-10-0"></span>**7 Post-Installation**

- [Section 7.1, "Changing the Date and Time Settings," on page 11](#page-10-1)
- [Section 7.2, "Changing the SCC and SSD Shortcut Icon Properties," on page 11](#page-10-2)

## <span id="page-10-1"></span>**7.1 Changing the Date and Time Settings**

The default date and time format in SCC can be overridden. For customizing the date and time format to your local time zone, see the [Java Web site](http://java.sun.com/j2se/1.6.0/docs/api/java/text/SimpleDateFormat.html) (http://java.sun.com/j2se/1.6.0/docs/api/java/ text/SimpleDateFormat.html).

**1** Edit the SentinelPreferences.properties file.

**Linux/Solaris:** 

\$ESEC\_HOME/config/SentinelPreferences.properties

**Windows:** 

%ESEC\_HOME%\config\SentinelPreferences.properties

**2** Remove the comment from the following line and customize the date and time format for SCC event date/time fields.

com.eSecurity.Sentinel.event.datetimeformat=yyyy-MM-dd'T'HH:mm:ss.SSSZ

## <span id="page-10-2"></span>**7.2 Changing the SCC and SSD Shortcut Icon Properties**

The following procedure is applicable only if you have upgraded Sentinel 6.1 from 6.1 SP1 Hotfix 2 to Sentinel 6.1 SP2 and if you had modified the SCC and SSD shortcut icon properties after applying 6.1 SP1 Hotfix 2.

- **1** Right-click the SCC or SSD shortcut icon.
- **2** Select *Properties* > *Shortcut*.
- **3** Change the filename in the *Target* field.

**SCC: Replace the %ESEC\_HOME%\bin\control\_center.bat file extension with** %ESEC HOME%\bin\control center.exe.

SSD: Replace the %ESEC\_HOME%\bin\solution\_designer.bat file extension with %ESEC HOME%\bin\solution designer.exe.

# <span id="page-11-0"></span>**8 Defects Fixed in Sentinel 6.1 SP2**

The following table lists the defects fixed in Sentinel 6.1 SP2.

*Table 1 Defects Fixed in Sentinel 6.1 SP2*

| <b>Defect Number</b> | <b>Resolution</b>                                                                                                    |
|----------------------|----------------------------------------------------------------------------------------------------|
| 557842               | JavaScript* Actions or framework works without any memory leakage.                                                                 |
| 548450               | The Sonic Management Console works with JRE version 1.6.                                                                           |
| 559451               | Sentinel 6.0 SDM archives can be successfully imported to Sentinel 6.1.                                                            |
| 556521               | Variables can be added or edited in the iTRAC™ process.                                                                            |
| 546679               | The Sentinel Control Center can be launched when connected through VPN.                                                            |
| 544821               | Duplicate events in the das binary. xml file allow data insertion to complete in MS<br>SQL.                                        |
| 542156               | All the events generated in a remote Collector Manager machine are successfully<br>transferred to the Sentinel server.             |
| 451593               | Attachments with short filenames (fewer than 3 characters) can be viewed in the<br>Solution Manager.                               |
| 451099               | Importing of a database partition works as expected when the archive contains the<br>EventInsertionFailed-*-Failed internal event. |
| 521698               | Advisor processes all the downloaded feed files as expected and resumes processing<br>the feed files if it was stopped abruptly.   |
| 477615               | The Event Configuration window in the Sentinel Control Center > Admin tab can be<br>opened.                                        |
| 556249               | The raw data that is written to the files by the Connectors in ESM is in JSON* format.                                             |
| 542772               | Internal DbSpaceLow events are generated as expected in MS SQL 2008.                                                               |
| 570411               | The Tablespace tab in SDM displays as expected even when the database size<br>exceeds terabytes.                                   |

## <span id="page-11-1"></span>**9 Known Issues in Sentinel 6.1 SP2**

The following table lists the known defects in Sentinel 6.1 SP2.

#### *Table 2 Known Issues in Sentinel 6.1.2*

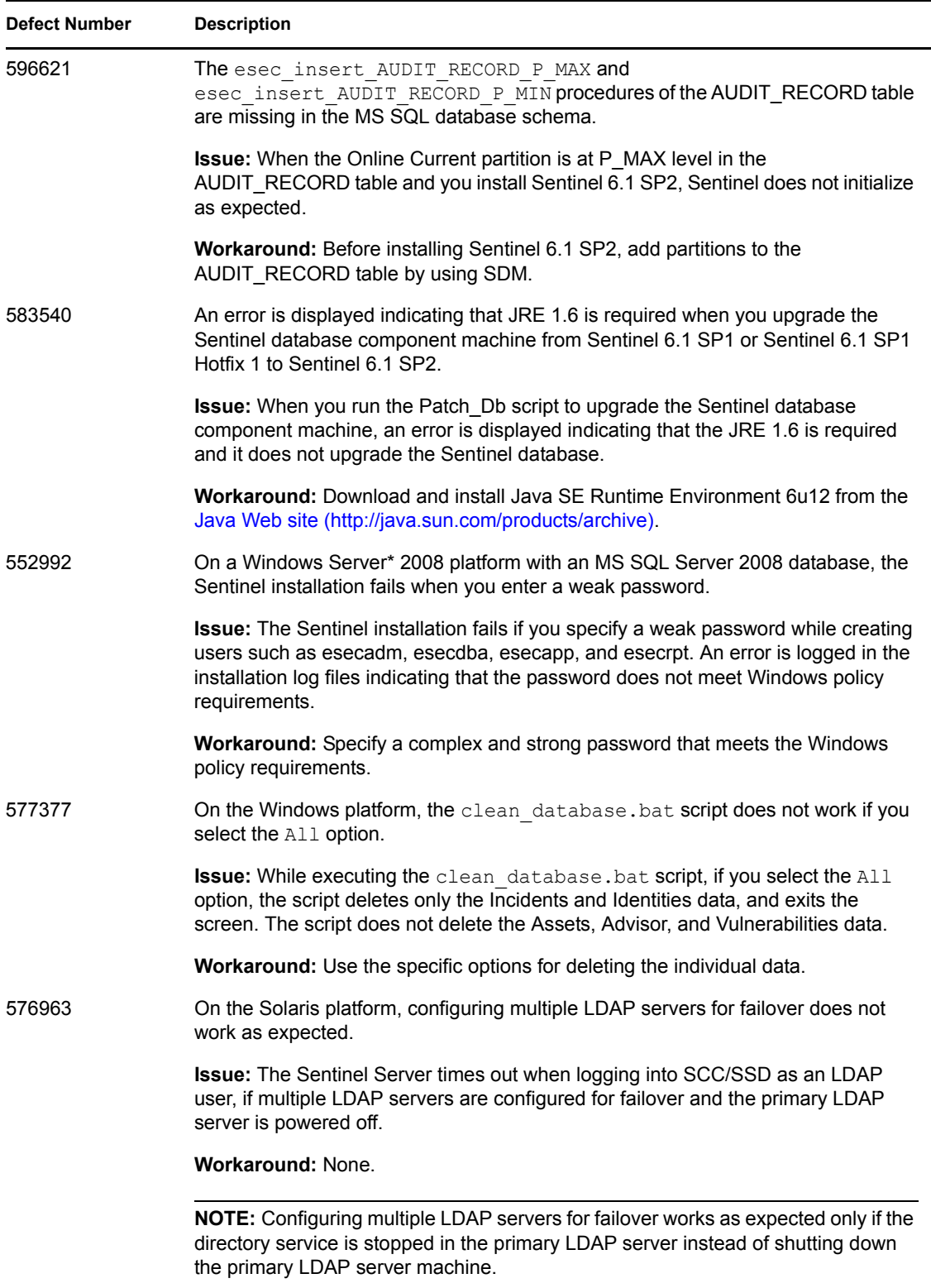

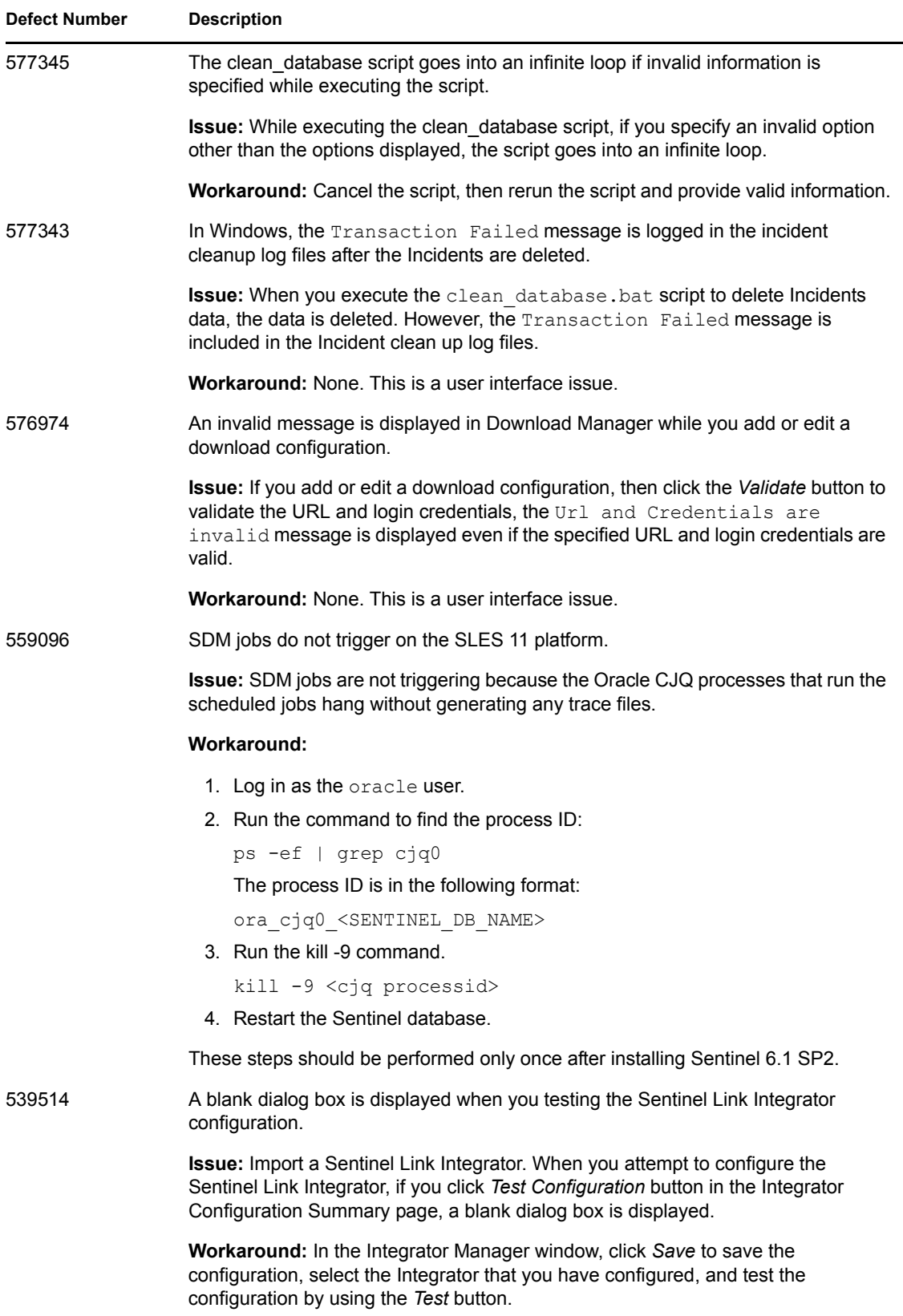

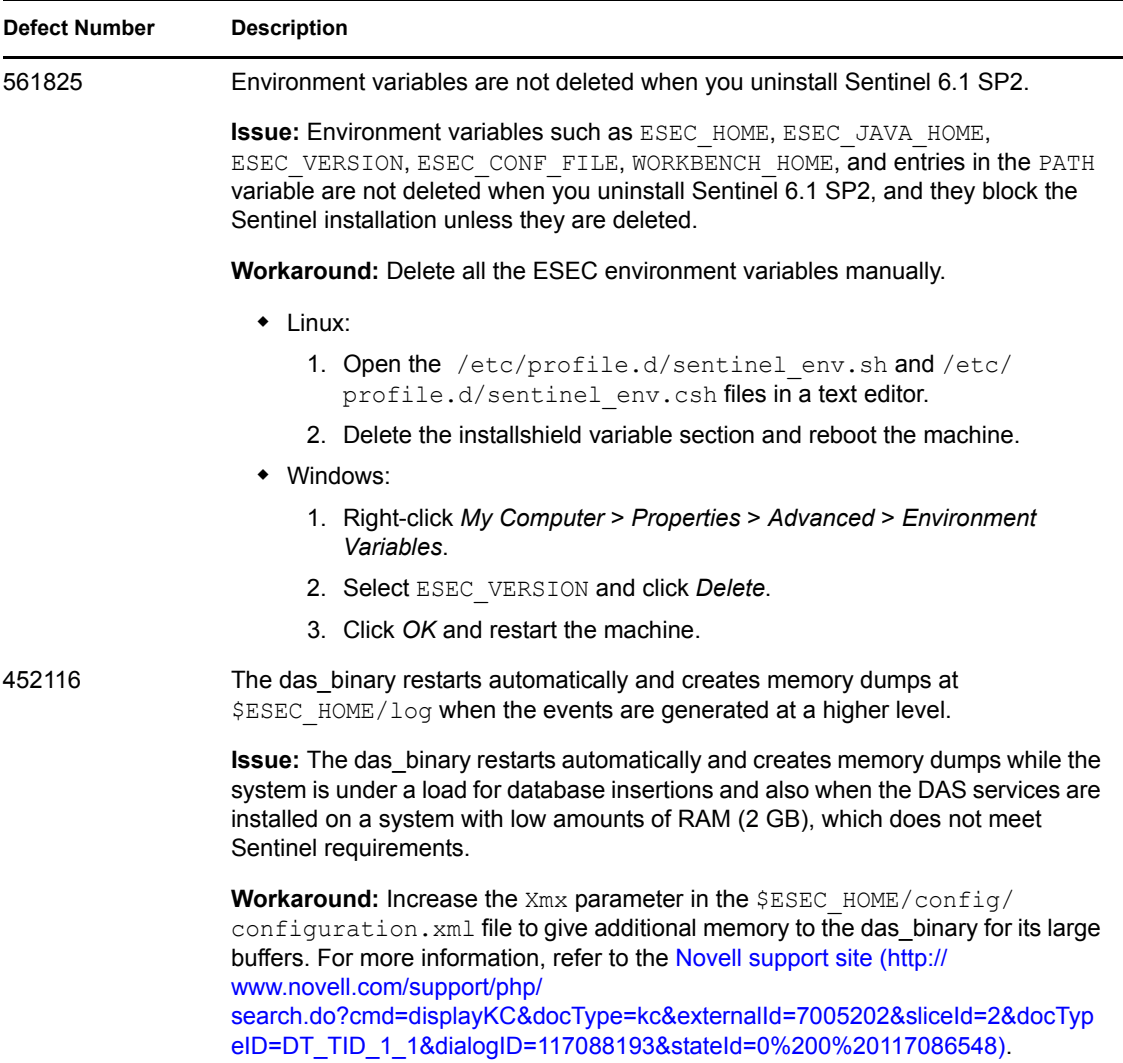

# <span id="page-14-0"></span>**10 Defects Fixed in Sentinel 6.1 SP1 Hotfix 2**

The following table lists the defects fixed in the Sentinel 6.1 SP1 Hotfix 2.

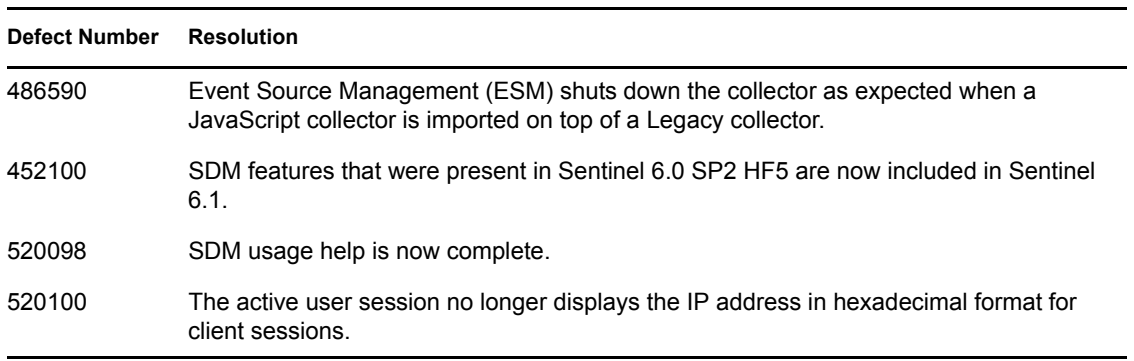

*Table 3 Defects Fixed in Sentinel 6.1 SP1 Hotfix 2*

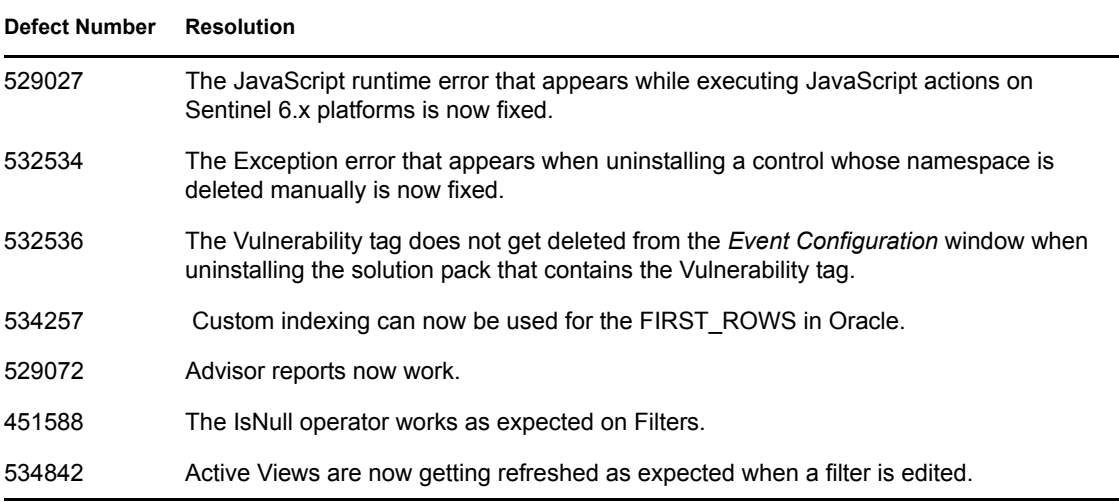

# <span id="page-15-0"></span>**11 Defects Fixed in Sentinel 6.1 SP1 Hotfix 1**

This section lists the defects fixed in the Sentinel 6.1 SP1 Hotfix 1.

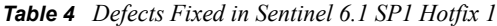

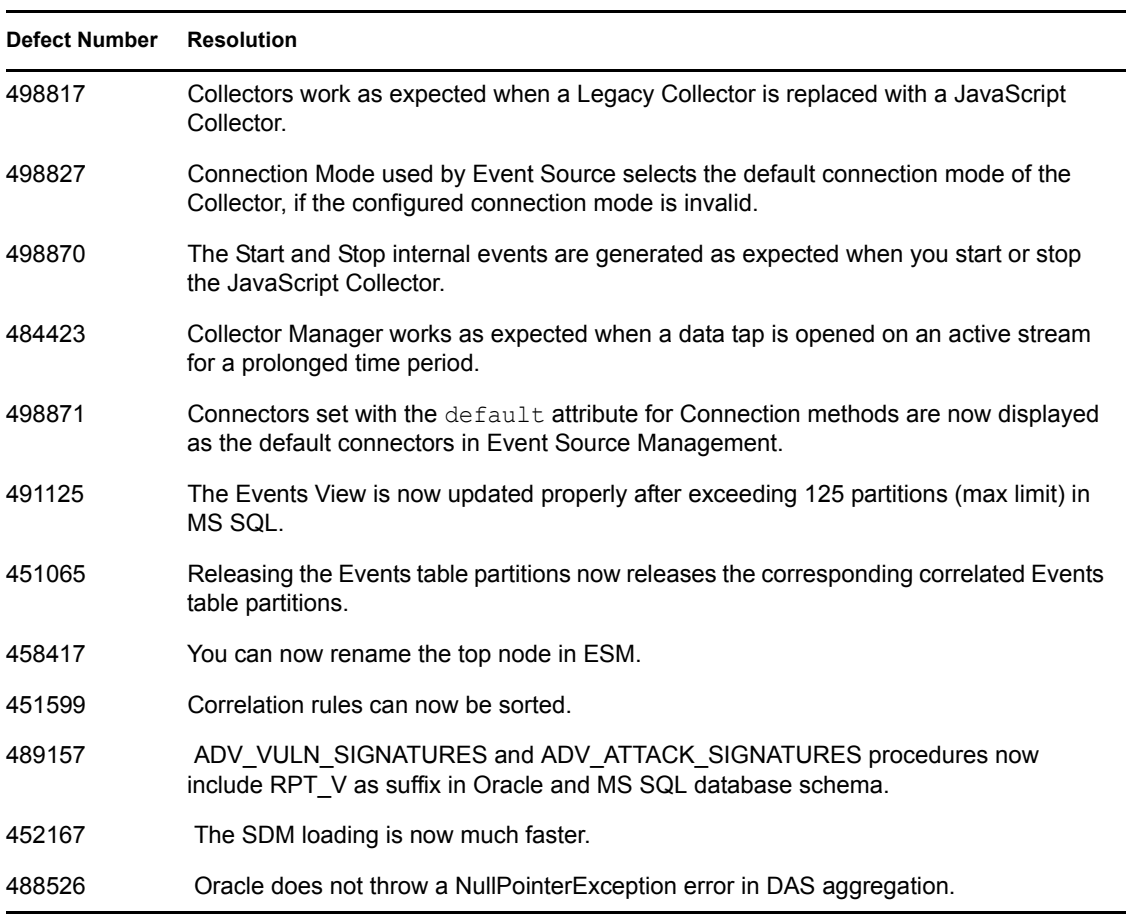

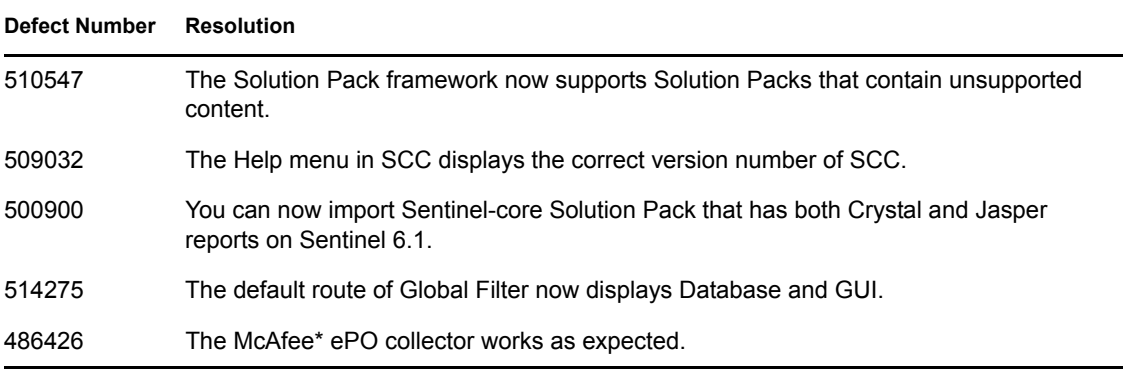

# <span id="page-16-0"></span>**12 Documentation Conventions**

In this documentation, a greater-than symbol  $(>)$  is used to separate actions within a step and items in a cross-reference path.

A trademark symbol  $(\mathbb{R}, \mathbb{M}, \text{etc.})$  denotes a Novell trademark; an asterisk  $(*)$  denotes a third-party trademark

# <span id="page-16-1"></span>**13 Legal Notices**

Novell, Inc. makes no representations or warranties with respect to the contents or use of this documentation, and specifically disclaims any express or implied warranties of merchantability or fitness for any particular purpose. Further, Novell, Inc. reserves the right to revise this publication and to make changes to its content, at any time, without obligation to notify any person or entity of such revisions or changes.

Further, Novell, Inc. makes no representations or warranties with respect to any software, and specifically disclaims any express or implied warranties of merchantability or fitness for any particular purpose. Further, Novell, Inc. reserves the right to make changes to any and all parts of Novell software, at any time, without any obligation to notify any person or entity of such changes.

Any products or technical information provided under this Agreement may be subject to U.S. export controls and the trade laws of other countries. You agree to comply with all export control regulations and to obtain any required licenses or classification to export, re-export, or import deliverables. You agree not to export or re-export to entities on the current U.S. export exclusion lists or to any embargoed or terrorist countries as specified in the U.S. export laws. You agree to not use deliverables for prohibited nuclear, missile, or chemical biological weaponry end uses. Please refer to the [Novell International Trade Services Web page](http://www.novell.com/info/exports/) (http://www.novell.com/info/exports/) for more information on exporting Novell software. Novell assumes no responsibility for your failure to obtain any necessary export approvals.

Copyright © 2010 Novell, Inc. All rights reserved. No part of this publication may be reproduced, photocopied, stored on a retrieval system, or transmitted without the express written consent of the publisher.

For Novell trademarks, see [the Novell Trademark and Service Mark List](http://www.novell.com/company/legal/trademarks/tmlist.html) (http://www.novell.com/ company/legal/trademarks/tmlist.html).

All third-party trademarks are the property of their respective owners.